## **Exercise 11-8**

- 1. Open drawing EX11\_08.dwg available on the companion website.
- 2. Create a polar array of the small cylinder about the center axis of the base. See the following illustration. Create an associative array. Array 6 items through 360°.

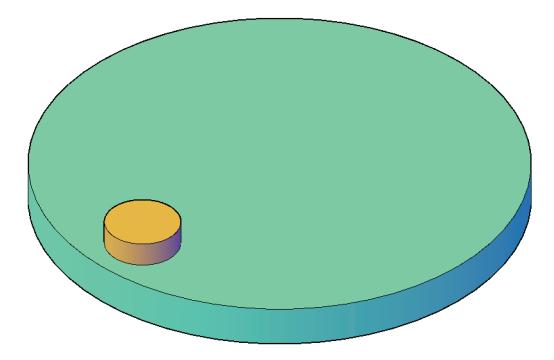

3. Using the **SUBTRACT** command, try to subtract the six cylinders. You will not be able to do so. Explode the array.

(Continued on the next page)

- 4. Using the **SUBTRACT** command, subtract the six cylinders. Place the one remaining cylinder on the Construction layer and freeze the layer. The result is shown in the illustration below.
- 5. Save the drawing as EX11-8.

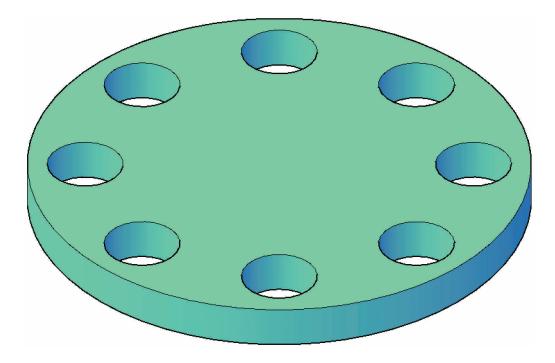